# **Table of Contents**

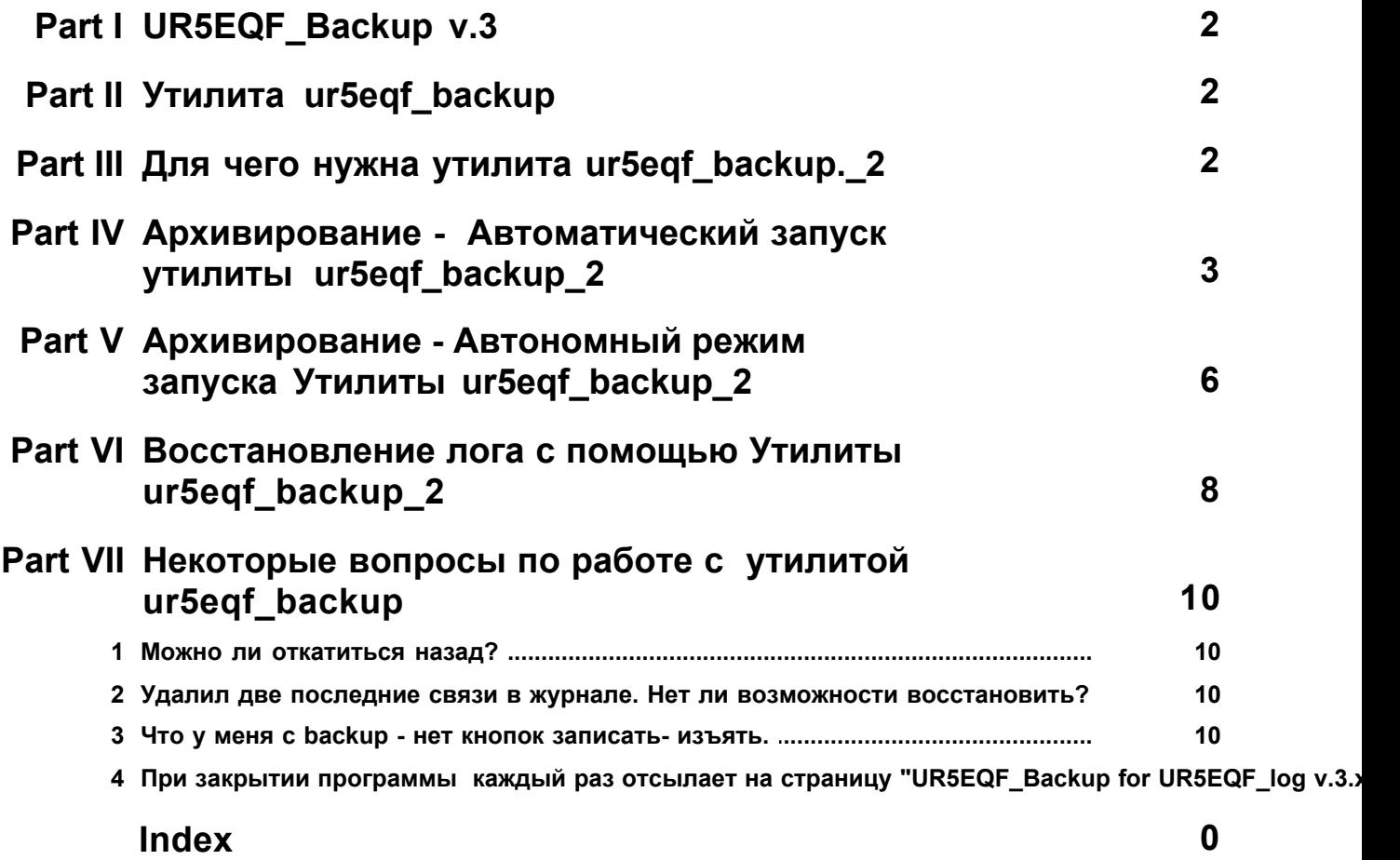

### <span id="page-1-0"></span>**1 UR5EQF\_Backup v.3**

*Утилита ur5eqf\_backup:*

u*Для чего нужна утилита ur5eqf\_backup*

u*Автоматический режим архивирования*

u*Автономный режим архивирования*

**◆Восстановление основных настроек и журналов** 

*Некоторые вопросы по работе с утилитой ur5eqf\_backup*

## <span id="page-1-1"></span>**2 Утилита ur5eqf\_backup**

#### *UR5EQF\_Backup v.3*

Программа архивирования и последующего восстановления основных настроек и журналов для аппаратного журнала радиолюбителя UR5EQF\_log версий 3.хх.

*Скачать утилиту UR5EQF\_Backup for UR5EQF\_log v.3.xx можно на сайте* **UR5EQF.COM** *(http://ur5eqf.com). Cкачивание платное ~ 1\$.*

**Заработанные средства идут на оплату хостинга этого сайта.**

### <span id="page-1-2"></span>**3 Для чего нужна утилита ur5eqf\_backup.\_2**

#### *Для чего нужна утилита ur5eqf\_backup.*

Из описания к программе:

*Программа архивирования и последующего восстановления основных настроек и журналов для аппаратного журнала радиолюбителя UR5EQF\_log версий 3.хх позволяет создавать резервные копии баз «awards.mdb», «db.mdb»,«logs.mdb», всех подключенных логов, всех файлов настроек и макросов, регистров.* При этом исполняемые файлы не сохраняются бэкапной утилитой, только базы и все файлы настроек. Эта утилита предоставляет вам дополнительные возможность по синхронизации ваших данных. Допустим на одном компе вы провели связи, с помощью ur5eqf\_backup сделали резервную копию, восстановили на другом, на нем печатаете карточки, редактируете связи, закончили работу, сделали резервную копию, на другом компе восстановили данные. Благодаря этому на всех Ваших компьютерах будут одинаковые данные.

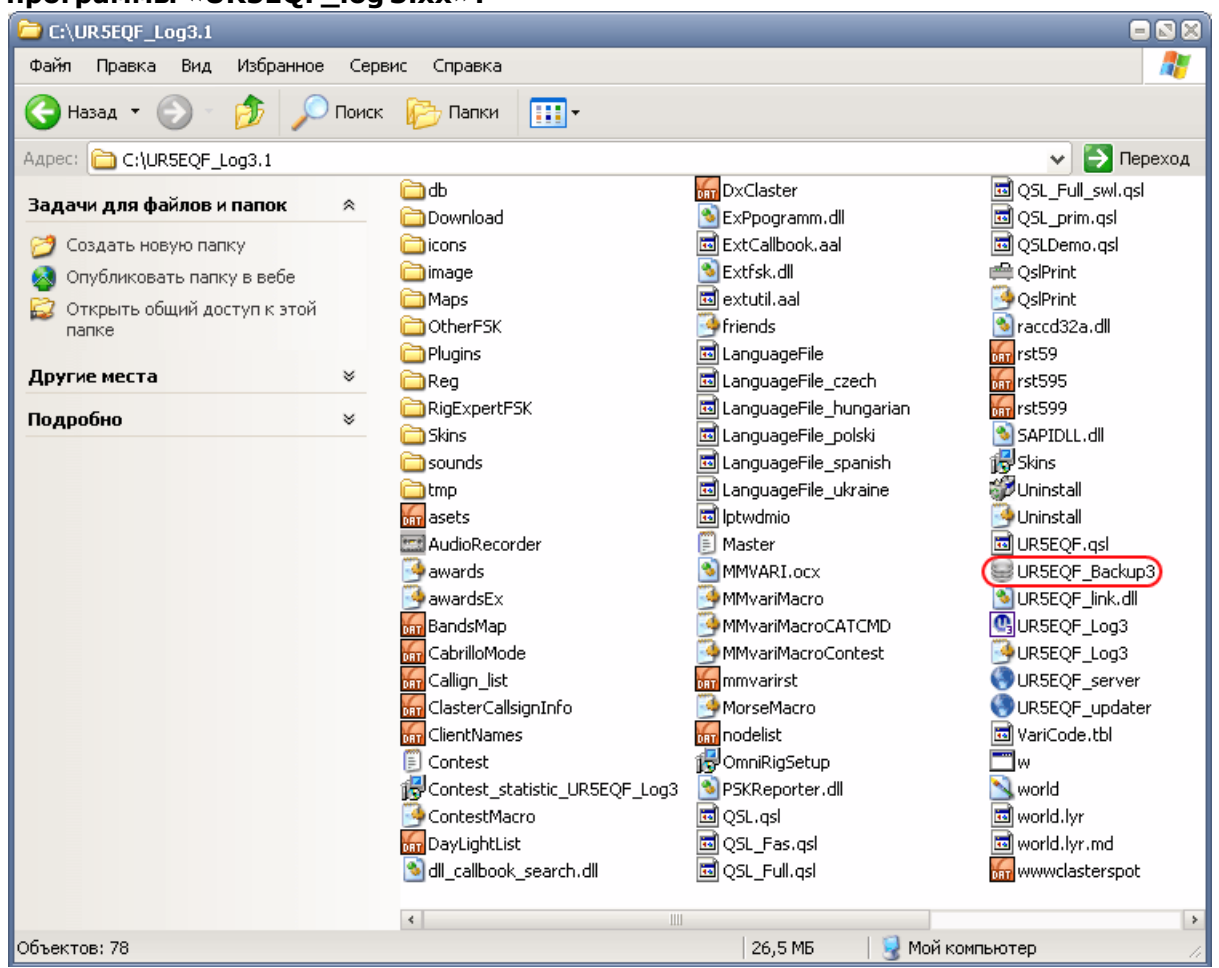

#### **Запускаться должна только с корневого каталога программы «UR5EQF\_log 3.xx»:**

# <span id="page-2-0"></span>**4 Архивирование - Автоматический запуск утилиты ur5eqf\_backup\_2**

*Архивирование с помощью утилиты ur5eqf\_backup может осуществляться в двух режимах:*

#### *1.Автоматическом режиме архивирования.*

#### *2.Автономном режиме архивирования.*

#### *1.Автоматический режим архивирования.*

Для автоматического запуска *Утилиты ur5eqf\_backup*  необходимо: в Меню "Журнал" - "Операции с журналом", напротив опции **"Сохранить в UR5EQF\_Backup3 при выходе"**, установит флажок. При этом *Утилита ur5eqf\_backup* должна быть установлена в корневом каталоге программы лога.

SAPIDLL.dll 15<sup>1</sup>Skins ti to 201102225807 **M**Uninstall **Uninstall जि** URSEQF.gsl URSEQF\_Backup3 **S**URSEQF\_link.dll CouRSEQF\_Log3 URSEQF Log3 URSEQF\_server URSEQF\_updater

Если *Утилита ur5eqf\_backup* не установлена, программа при выключении лога выполнит пересылку на сайт UR5EQF.COM на страничку *Утилиты ur5eqf\_backup.* 

Если в этом случае снять флажок с опции **"Сохранить в UR5EQF\_Backup3 при выходе"**, программа лога не будет выполнять переадресацию и выключение лога будет происходить в обычном режиме.

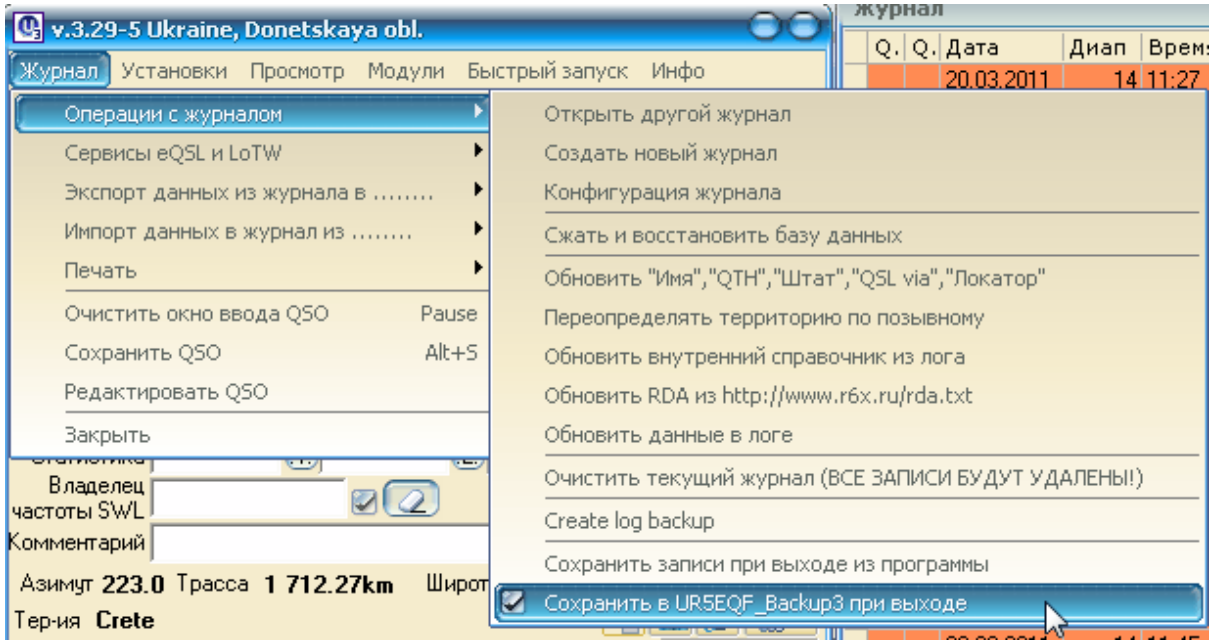

Если *Утилита ur5eqf\_backup* установлена и установлен флаг **"Сохранить в UR5EQF\_Backup3 при выходе"**, то при выключеннии программы лога, после закрытия окна лога,будет вызываться диалоговое окно утилиты бэкап :

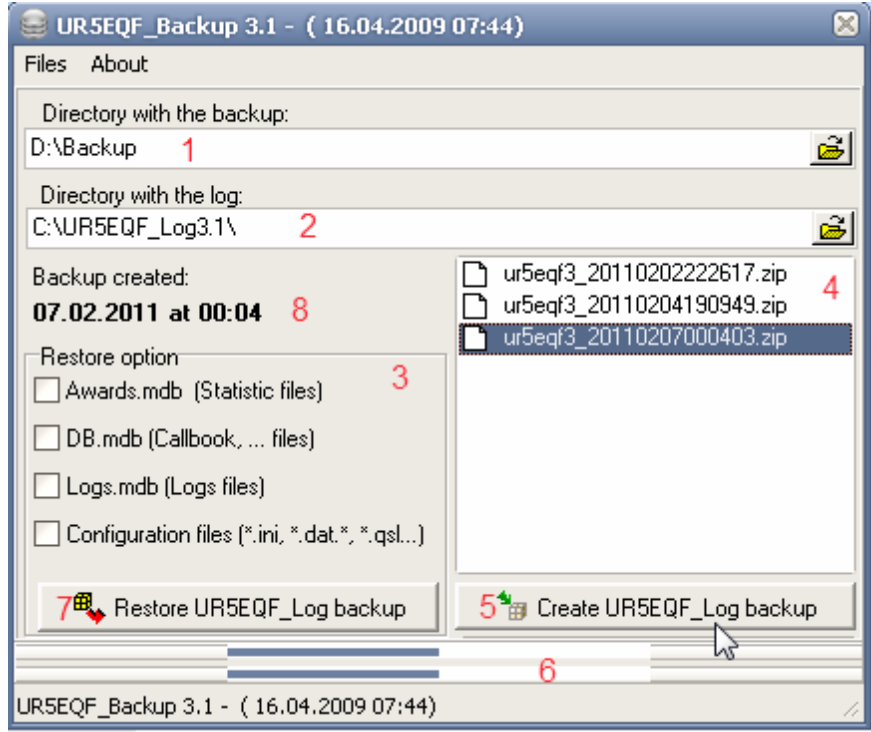

#### **Последовательность действий:**

1. Выбрать директорию для сохранения резервной копии (в поле **1**). Это должен быть другой диск. Оптимальный вариант - флешка или внешний диск.

2. В поле **2** выбрать директорию с программой лога (если установлено несколько версий лога). При этом следует помнить, что утилита бэкап работает, если она установлена в корневом каталоге UR5EQF\_log.

3. Нажать клавишу **5** - "Create UR5EQF\_log backup": будет выведено следующее диалоговое окно:

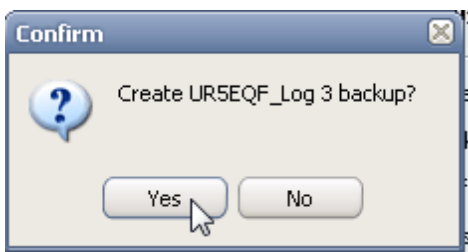

4. Нажимаем YES - начнется процесс архивирования. Процесс архивирования можно увидеть на индикаторе (**6**), под индикатором будет отражен процесс сканирования архивируемых папок и файлов.

По завершению архивирования выводится окно:

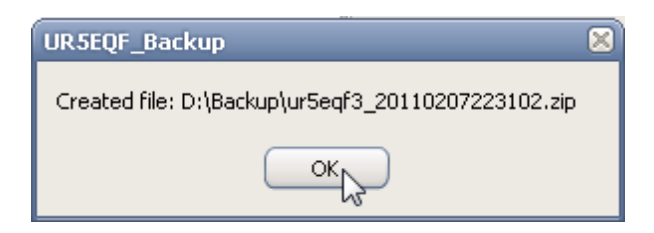

5. Нажимаем ОК, созданная архивная копия лога будет проэцироваться в окне **4**. Название архива включает год, месяц, дату и точное время создания копии (до секунды).

Индикатор (**8**) "Backup created" отображает дату и время создания "крайней" копии архива.

6. После чего окно "UR5EQF\_Backup3.1" можно закрыть.

Поле (**3**) "Restore option" используется при обратном процессе восстановления лога по клавише (**7**) "Restore UR5EQF\_Log backup".

*Утилита ur5eqf\_backup архивирует все файлы, перечисленные в Поле (3) "Restore option", не зависимо от того, установлены эти флажки или нет.*

*Утилиту ur5eqf\_backup можно запустить и в автономном режиме*

## <span id="page-5-0"></span>**5 Архивирование - Автономный режим запуска Утилиты ur5eqf\_backup\_2**

#### *2.Автономный режим архивирования.*

Для автономного запуска **Утилиты ur5eqf\_backup** для создания архивной копии, Утилиту следует разместить в корневом каталоге лога:

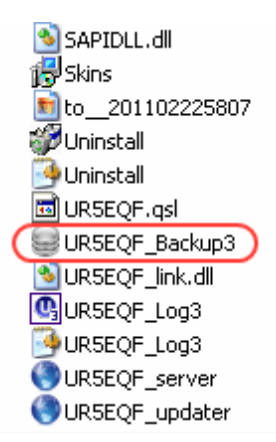

Двойным кликом запускаем программу Утилиты - появиться диалоговое окно утилиты:

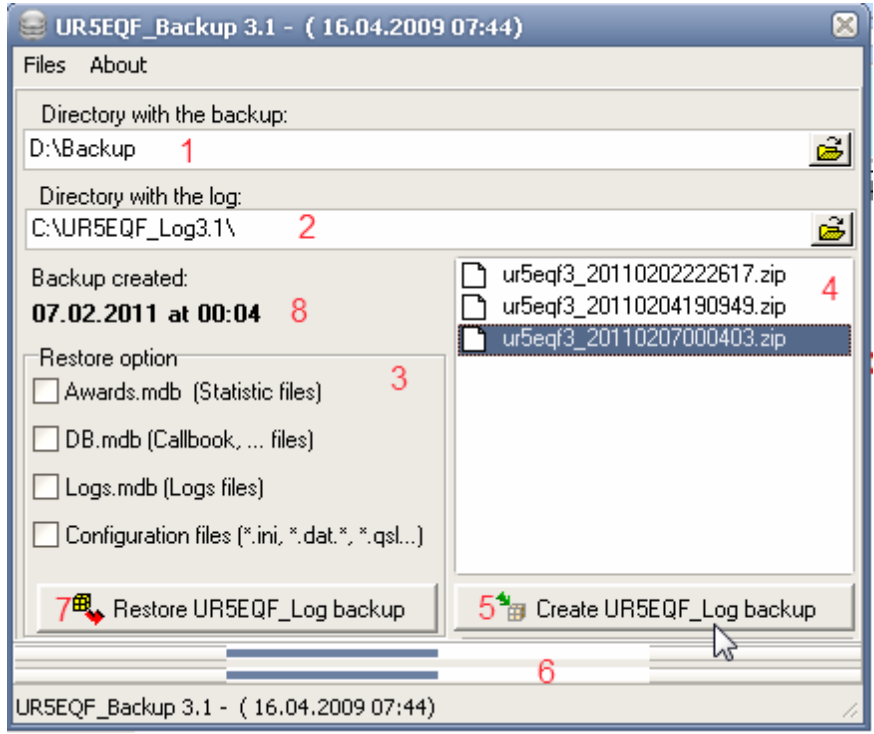

Дальнейшие действия аналогичны процессу архивирования в автоматическом режиме:

#### **Последовательность действий:**

1. Выбрать директорию для сохранения резервной копии (в поле **1**). Это должен быть другой диск. Оптимальный вариант - флешка или внешний диск.

2. В поле **2** выбрать директорию с программой лога (если установлено несколько версий лога). При этом следует помнить, что утилита бэкап работает, если она установлена в корневом каталоге UR5EQF\_log.

3. Нажать клавишу **5** - "Create UR5EQF\_log backup":

будет выведено следующее диалоговое окно:

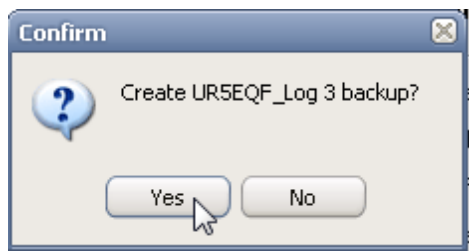

4. Нажимаем YES - начнется процесс архивирования. Процесс архивирования можно увидеть на индикаторе (**6**), под индикатором будет отражен процесс сканирования архивируемых папок и файлов.

По завершению архивирования выводится окно:

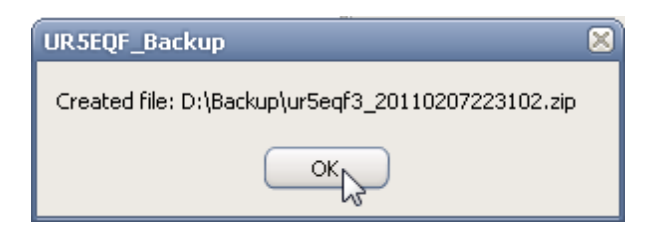

5. Нажимаем ОК, созданная архивная копия лога будет проэцироваться в окне **4**. Название архива включает год, месяц, дату и точное время создания копии (до секунды).

Индикатор (**8**) "Backup created" отображает дату и время создания "крайней" копии архива.

6. После чего окно "UR5EQF\_Backup3.1" можно закрыть.

Поле (**3**) "Restore option" используется при обратном процессе восстановления лога по клавише (**7**) "Restore UR5EQF\_Log backup".

*Утилита ur5eqf\_backup архивирует все файлы, перечисленные в Поле (3) "Restore option", не зависимо от того, установлены эти флажки или нет.*

# <span id="page-7-0"></span>**6 Восстановление лога с помощью Утилиты ur5eqf\_backup\_2**

#### *Восстановление основных настроек и журналов:*

Для восстановления лога с помощью **Утилиты ur5eqf\_backup** необходимо выполнить следующие действия:

- 1. Инсталлировать версию лога.
- 2. Закрыть лог.
- 3. Установить в корневой каталог лога Утилиту ur5eqf\_backup:

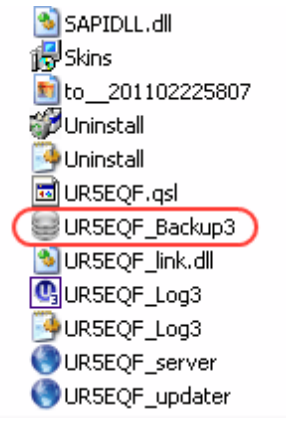

4. Запустить Утилиту ur5eqf\_backup. Появиться это диалоговое окно:

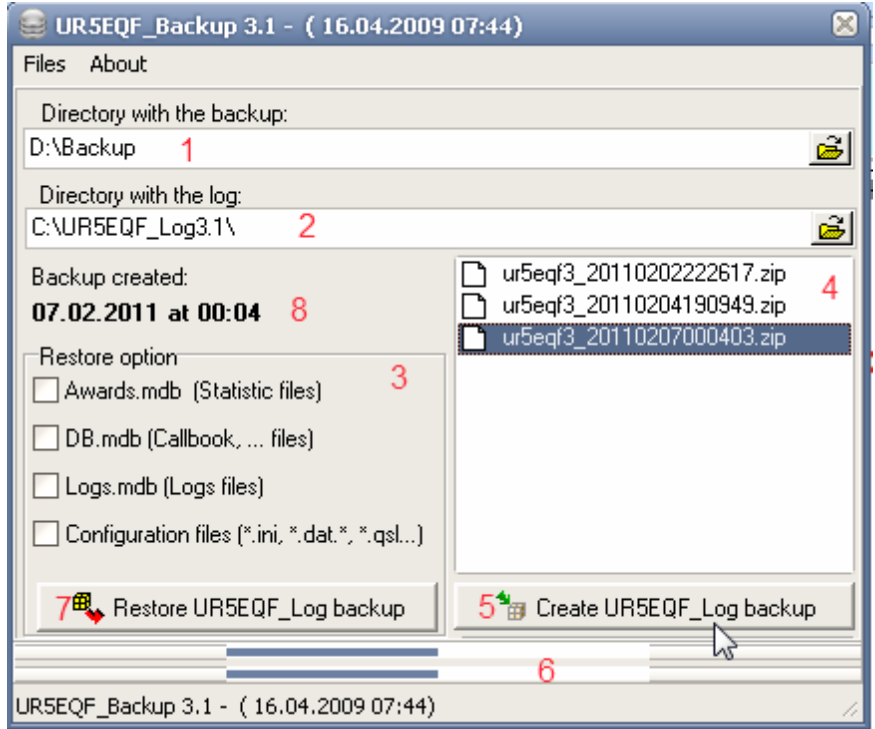

#### **Далее выполняем следующие действия:**

1. Выбрать директорию где хранится резервная копия (в поле **1**).

2. В поле **2** выбрать директорию с программой лога (если установлено несколько версий лога). При этом следует помнить, что утилита бэкап работает, если она установлена в корневом каталоге UR5EQF\_log.

3. В поле (**3**) "Restore option" устанавливаем "флажки" напротив необходимых для процесса восстановления файлов. Если "флажки" не установить - процесс не запустится. Можно выбирать все файлы или только один, необходимый для восстановления.

4. В поле (**4**) выбираем "крайний" архив.

5. Запускаем процесс восстановления лога по клавише (**7**) "Restore UR5EQF\_Log backup".

Появится окно:

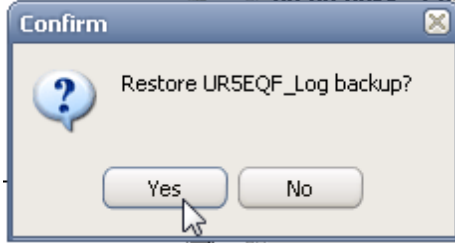

6. Нажимаем YES и на индикаторе (**6**) контролирем процесс восстановления. По окончании выводится следующее окно:

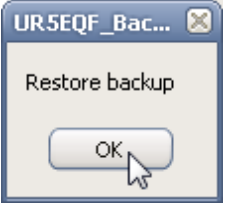

7. Нажимаем ОК - процесс восстановления завершен.

#### *Важно:*

**для восстановления настроек лога следует выбирать "крайний" архив, так как, если при восстановлении настроек лога случайно выбрать более ранний архив, то можно затереть данные в журнале, а это может привести к их полной потере, если данные лога не были заархивированы.**

# <span id="page-9-0"></span>**7 Некоторые вопросы по работе с утилитой ur5eqf\_backup**

#### *Можно ли откатиться назад?*

*Удалил две последние связи в журнале. Нет ли возможности восстановить?*

*Что у меня с backup - нет кнопок записать- изъять.*

*При закрытии программы каждый раз отсылает на страницу "UR5EQF\_Backup for UR5EQF\_log v.3.xx" \**

### <span id="page-9-1"></span>**7.1 Можно ли откатиться назад?**

*Можно ли откатиться назад?*

п.9879. UR5EQF: Цитата:

*Если утилитой UR5EQF\_BACKUP FOR UR5EQF\_LOG V.3.XX,сделан restore, при этом потеряны связи за последние дни, а адиф за эти дни не был сохранён, можно ли откатиться назад?*

Нет

### <span id="page-9-2"></span>**7.2 Удалил две последние связи в журнале. Нет ли возможности восстановить?**

*Удалил две последние связи в журнале. Нет ли возможности восстановить?*

п.11701. Случайно удалил две последние связи в журнале. Нет ли возможности восстановить? П.11702. RZ1OM: Нет, невозможно...

### <span id="page-9-3"></span>**7.3 Что у меня с backup - нет кнопок записать- изъять.**

*Что у меня с backup - нет кнопок записать- изъять.*

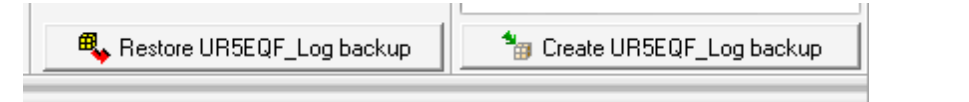

п.12347. *подскажите что у меня с backup--? нет кнопок записать- изъять второй раз купил сегодня, винд переставил - не могу включить Лог!* 

#### П.12349. **isbaysoft.com:**

Проверьте DPI в настройках монитора. (ПКМ на рабочем столе->свойства Настройки->Дополнительное->Основные DPI настройка). Должно быть 96 DPI. 120 DPI и выше уже идут не корректности в отображении. Строго типизированная форма формата "Диалог" не имеет права увеличивать и уменьшать свои размеры. DPI увеличивается, расстояние между объектами тоже. Форма не расширяется, результат кнопки не видно. **Итог:** Поставьте стандартный DPI 96 и будет Вам счастье.

### <span id="page-10-0"></span>**7.4 При закрытии программы каждый раз отсылает на страницу "UR5EQF\_Backup for UR5EQF\_log v.3.xx"**

*При закрытии программы каждый раз отсылает на страницу "UR5EQF\_Backup for UR5EQF\_log v.3.xx"*

П.16027. RX9WX, RM4Y. Цитата:

*при закрытии программы каждый раз отсылает на страницу //ur5eqf.com/ index.php?option=com\_weblinks&catid=42&Itemid=41 (как это отключить?).*

П.16087. **После закрытия журнала, постоянно перебрасывает сюда:** http:// ur5eqf.com/index.php?option=c...d=42&Itemid=41

#### п.16377. **Как отключить переход на интернет-страницу с программой резервирования данных при выходе из лога?**

Уберите "галку" Журнал-- Операции с журналом -- Сохранить в UR5EQF\_Backup3 при выходе:

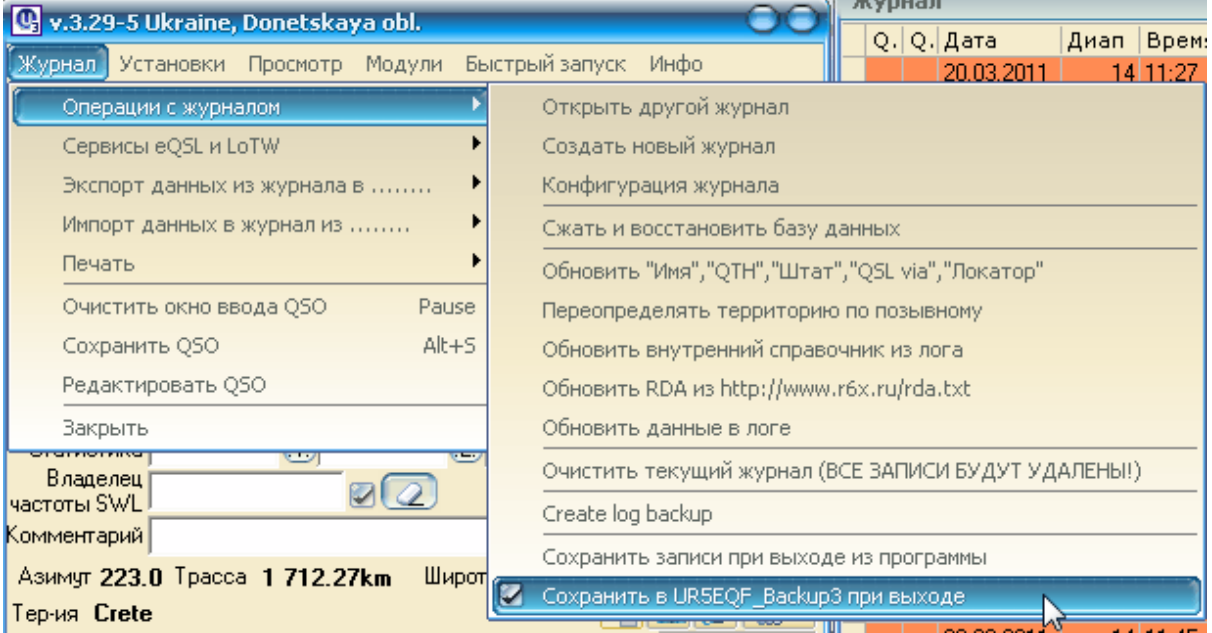